**Guia d'accés i interpretació de consums a l'app de la distribuïdora elèctrica**

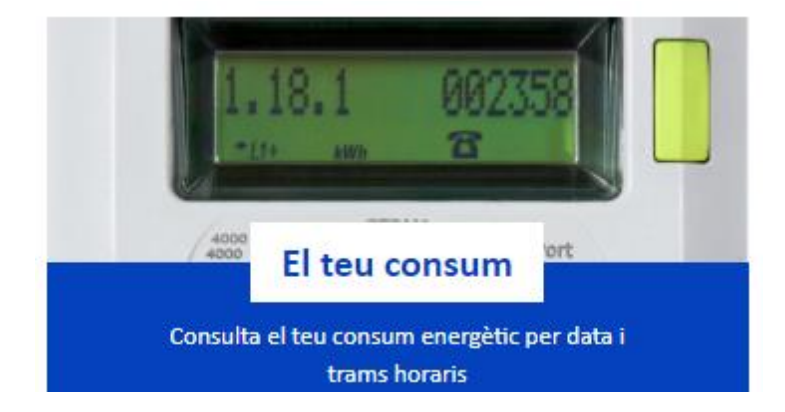

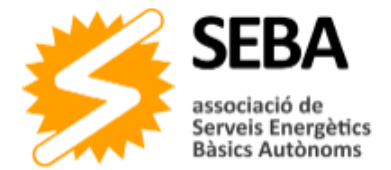

# Taula de contingut

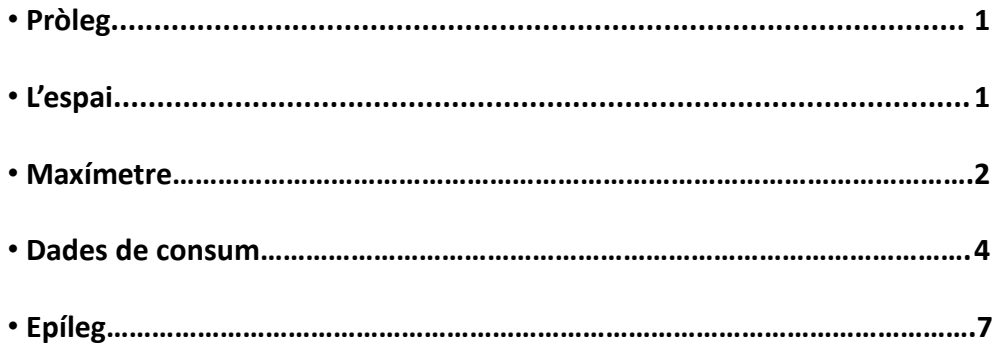

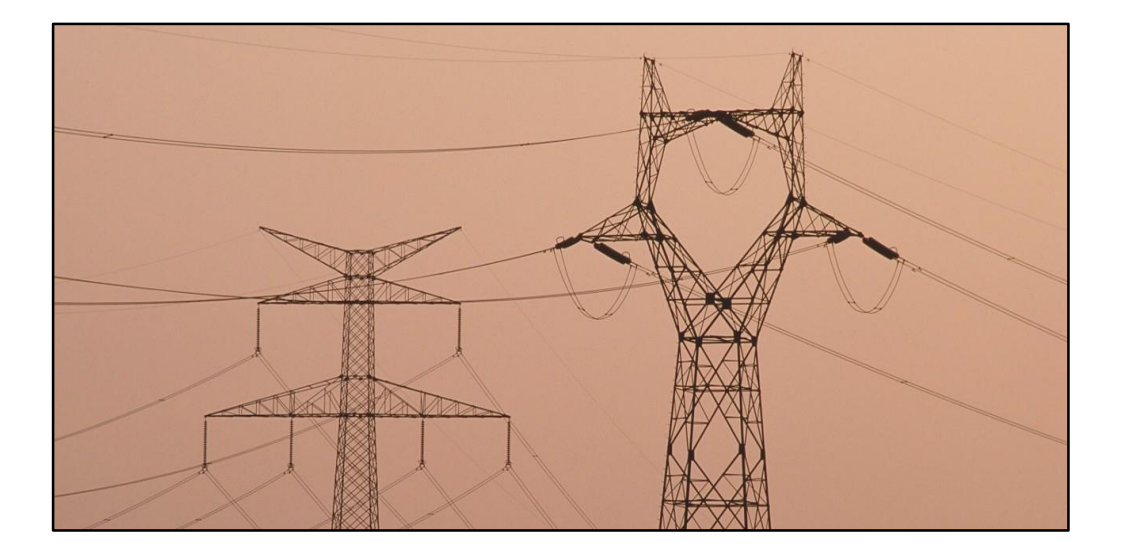

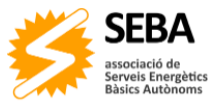

## **Pròleg**

L'objectiu d'aquesta guia és ser un recurs més per a les persones per tal de guiar-les i fer de pas intermedi cap a l'emancipació energètica. Sabem que s'hi parla d'una de les empreses de l'oligopoli energètic, però l'empresa distribuïdora no es tria i aquesta és la més present al nostre territori: per tant es vol deixar clar que aquesta guia no fa propaganda per ningú., ben al contrari.

## **L'espai**

L'última vegada que vam sentir en Joan Herrera (exdirector de l'IDAE) va ser fent la ponència inicial al Congrés de Transició Energètica i Ciutat la primavera del 2018, allà esmentava que una de les claus per tal de caminar cap un nou model energètic és l'accés a les dades de consum per part d'empreses i particulars; hi estem d'acord!

L'accés a les dades del consum que podem fer a casa, al negoci familiar o a la nostra empresa ens poden aportar molta informació de quant i com consumim energia, cosa que ens pot fer conscients d'algun desajust i fins i tot d'algun disbarat.

A Catalunya, tot hi haver-n'hi més, la principal empresa distribuïdora d'electricitat és *Endesa Distribución*. Aquesta empresa, tot i que ja ho feia anteriorment, des de la primavera passada ha millorat l'àrea de clients del seu espai web; fent-lo més atractiu i intuïtiu per a les persones que hi naveguin. En aquest espai es podrà consultar tot allò relacionat amb els subministraments elèctrics dels que es disposin.

Per poder accedir a l'espai ens haurem de registrar a l'àrea privada de l'espai web *d'Endesa Distribución.* Ho haurem de fer amb el document d'identificació (DNI/NIE) vinculat a les factures que ens interessi en el nostre cas particular, sinó s'haurà de demanar una autorització perquè el titular ens en doni el permís, cosa que veurem més endavant ja que obre un altre seguit d'oportunitats.

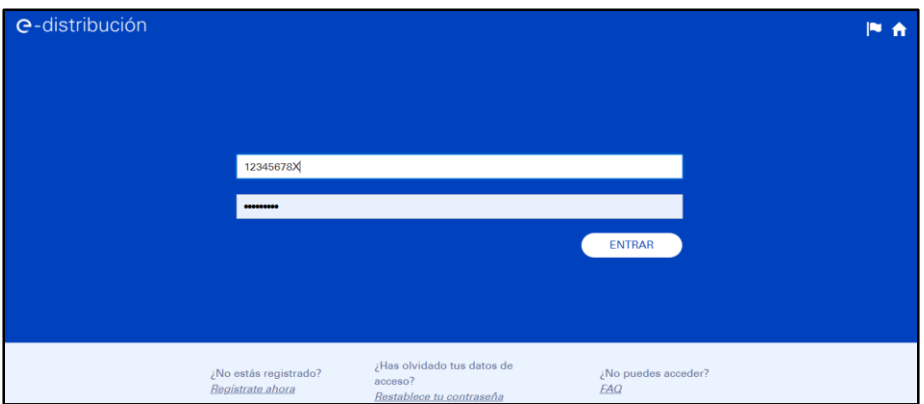

**Figura 1: pàgina d'accés a l'aplicació**

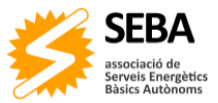

La primera vegada que es vulgui accedir a l'àrea en qüestió haurem d'omplir un petit qüestionari, així com adjuntar la documentació necessària per tal que l'empresa ens doni autorització per accedir a les dades. En aquest pas ens hi registrarem com a particulars o com a representants de la nostra empresa, també ho podrem fer (en cas que ens interessi) com a productors d'energia, en la que l'aplicació també donarà dades sobre la producció de la planta energètica de que es disposi.

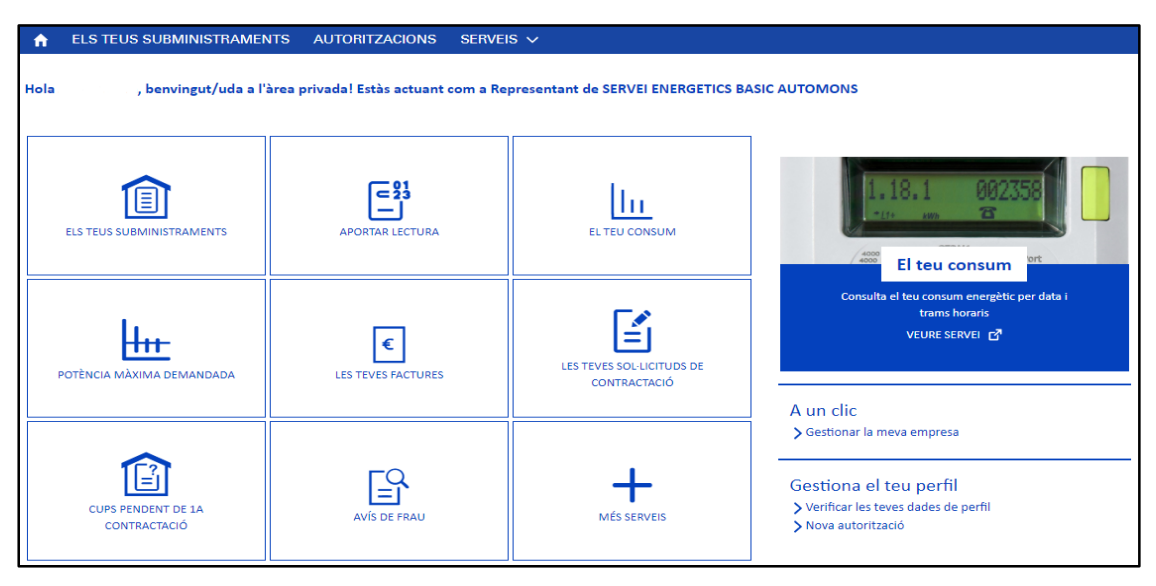

**Figura 2: pàgina principal de l'aplicació**

Un cop fet el *log in* a l'aplicació s'accedeix a la pàgina principal d'aquesta, en la que es poden veure les opcions que ofereix la plataforma. Aquesta guia se centrarà en tres de les eines que ofereix l'espai, però s'anima al lector a investigar si els altres recursos que ofereix el web poden ser també de la seva utilitat. Les eines que es tractaran són les que es presenten com a **El teu consum** i **Potència màxima demandada**. També es tractarà la demanda d'autoritzacions de la **Gestió del perfil**, eina útil per aquelles empreses d'assessorament energètic., però també per aquelles persones que vulguin ajudar veïns/es, amics/es o familiars.

#### **Maxímetre**

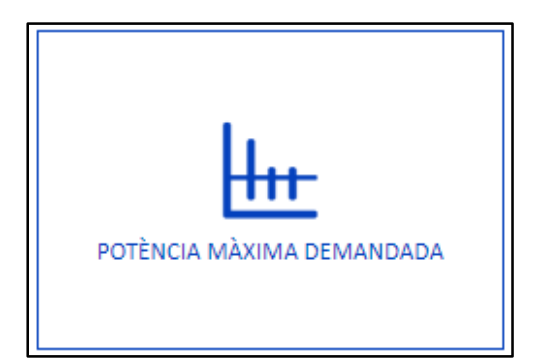

Una de les eines que poden de ser de més interès per aquells consumidors interessats en portar un control de les despeses econòmiques que suposa el subministrament elèctric és la relació entre la potència demandada a la xarxa del seu habitatge, comerç o empresa i la potència contractada amb l'empresa comercialitzadora.

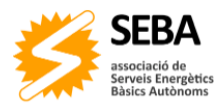

El terme de la potència contractada comporta entre un 30 i 50% del total d'una factura elèctrica tipus, per tant tenir aquest terme desajustat a l'alça pot suposar un sobrecost econòmic innecessari. Segons dades de *Red Eléctrica de España* al sistema espanyol hi ha contractats 175 GW de potència, però la capacitat de les empreses productores és de 110 GW i la punta històrica màxima de demanda d'aquest factor ha arribat només fins a 39 GW, és a dir, la majoria de ciutadans i empreses de l'estat tenen més potència contractada de la que necessiten. Per tant estem davant d'un benefici gràcies a un producte inexistent i que el "mercat" no demanda.

S'ha de pensar que per cada kW de potència instal·lada es paguen 38 €/any (en tarifes 2.0; les inferiors a 10 kW contractats), sense tenir en compte l'impost sobre l'energia elèctrica i sobre el valor afegit que se'ls aplicarà. Per tant val la pena ajustar al màxim aquest concepte a les nostres demandes, val a dir que també val la pena ajustar les nostres demandes a un consum energètic més conscient i responsable.

En aquest apartat es podran consultar les potències màximes mensuals d'aquells contractes que tinguin una potència contractada inferior a 15 kW. Es podran consultar dades històriques de fins a tres anys d'antiguitat, cosa que permet valorar amb dades sòlides si la potència contractada s'ajusta a les demandes màximes mensuals de l'espai.

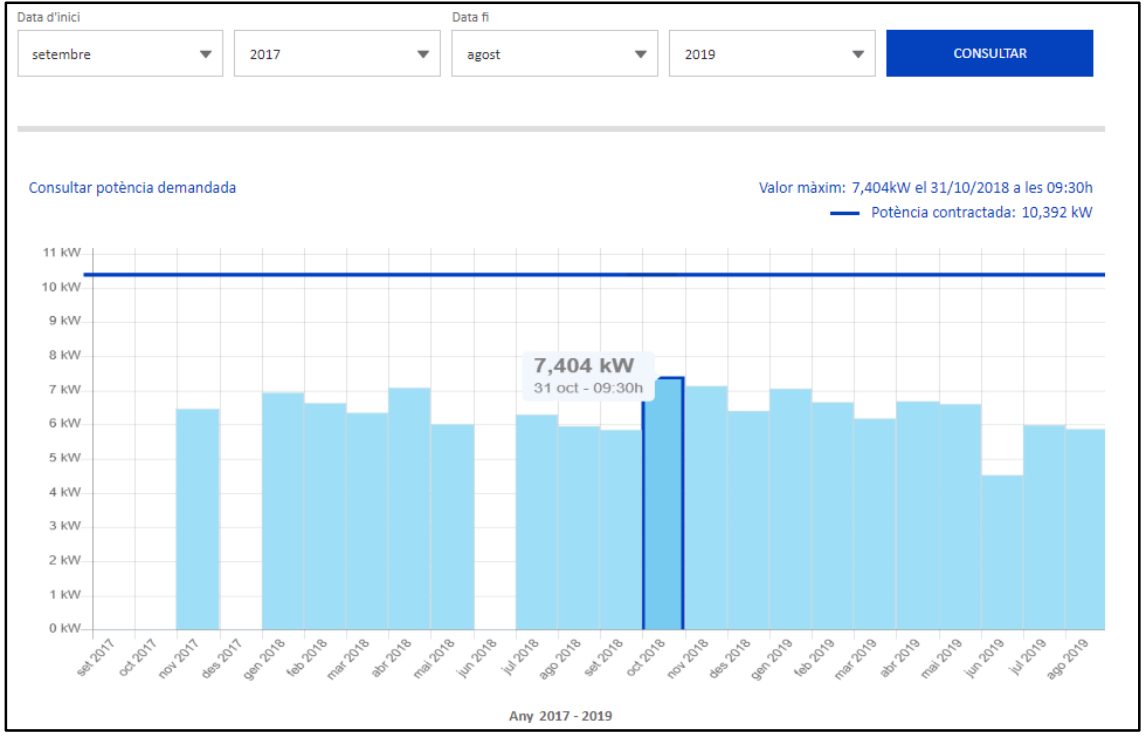

**Figura 3: maxímetre històric**

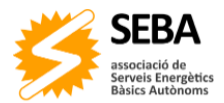

En el cas pràctic de la figura anterior es pot observar com la xarxa interior de l'espai en qüestió va demandar el seu màxim de potència l'octubre del 2018 amb una potència de 7,404 kW. També s'observa com aquestes demandes són força estables al voltant dels 6,5 kW. Tenint en compte que la potència contractada és de 10,392 kW es podria ajustar aquesta potència a 7,5 o 8 kW.

Cal recordar que des de la publicació al BOE del *Real Decreto-ley 15/2018, de 5 de octubre, de medidas urgentes para la transición energética y la protección de los consumidores* la potència contractada es pot adquirir en múltiples de 0,1 kW, cosa que facilitat poder ajustar al màxim aquest terme contractual amb l'empresa comercialitzadora.

#### **Dades de consum**

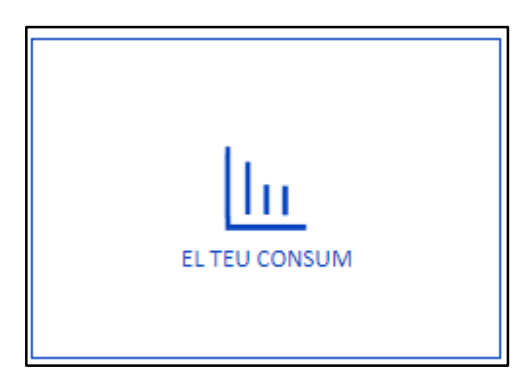

En l'apartat de "El teu consum" el funcionament és força similar al de l'apartat del maxímetre de demanda de potència.

Un cop dins de l'apartat l'aplicació permet triar quin període de facturació es vol consultar. En aquest cas els períodes no permeten veure consums dels últims tres anys, sinó dels últims sis mesos. Un cop seleccionat el període que in-

teressa al consumidor que ho consulta apareix la corba de consums en kWh/dia i el total del període de facturació. El kWh és la unitat d'energia amb que es computa l'energia consumida.

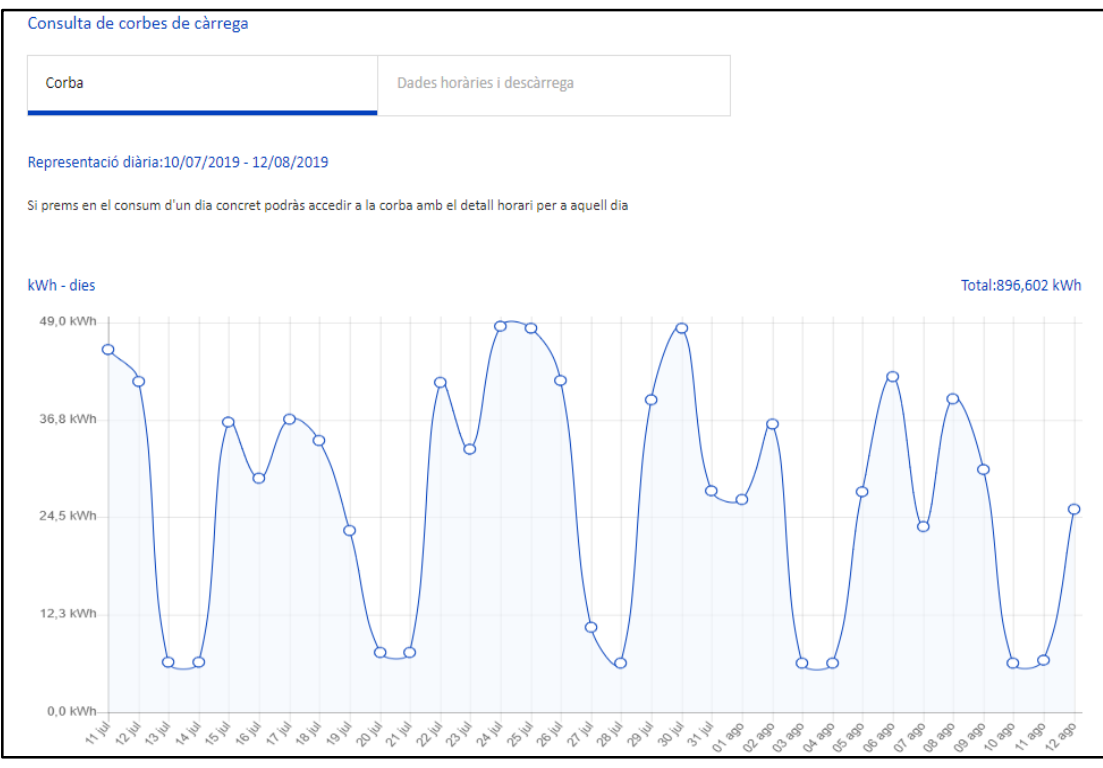

**Figura 4: corba de càrregues**

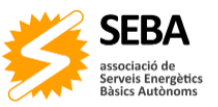

Per defecte, l'aplicació, ofereix la corba de càrregues per dia, però el consumidor pot obtenir les dades per hora del mateix període de facturació, per fer-ho s'ha de clicar a la pestanya de "Dades horàries i descàrrega". Aquestes dades no s'expressen en un gràfic com les anterior, sinó que es donen en format de taula. Aquest fet fa que l'anàlisi no sigui tant intuïtiu, però permet un anàlisi molt més detallat dels consums consultats. L'aplicació permet descarregar aquesta taula en format *Microsoft Excel* per tal que el consumidor pugui analitzar les dades i poder controlar detalladament quins consums fa en cada hora i d'aquesta manera poder actuar per tal de reduir-los.

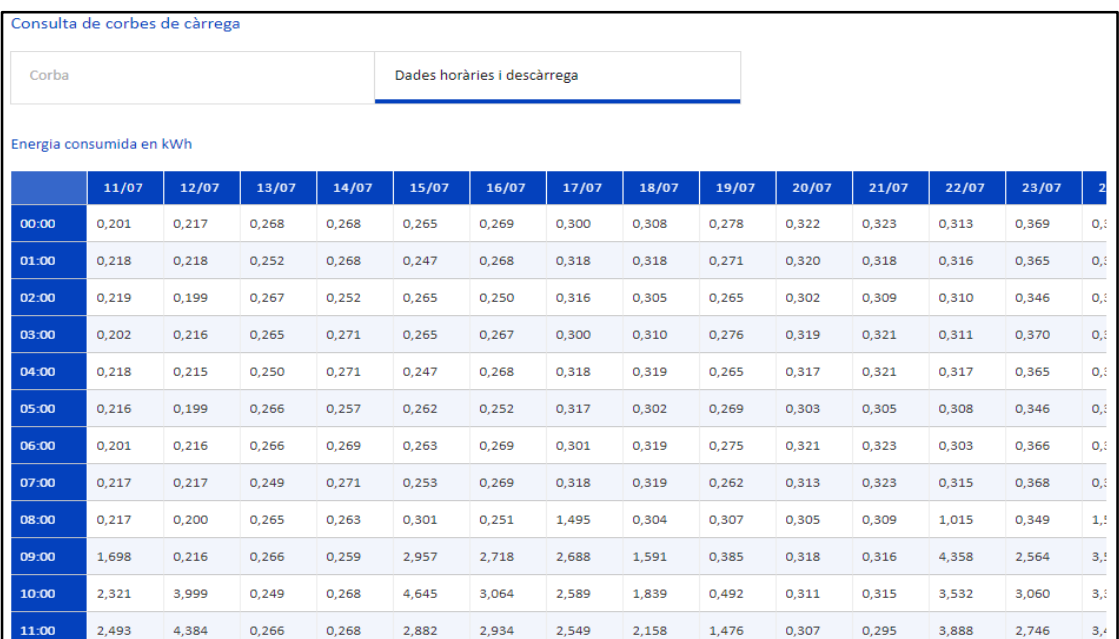

**Figura 5: consums horaris**

#### **Autoritzacions d'accés a dades**

L'última de les opcions que ofereix l'aplicació que es destacarà en aquesta guia d'ús es la de gestió d'autoritzacions per accedir a serveis i consultes d'altres, de la mateixa manera es poden cedir els poders perquè altres consumidors accedeixin a les dades pròpies.

Aquesta eina pot ser molt profitosa per tal d'ajudar a veïns/es, amics/es i familiar que no estiguin familiaritzats amb l'energia, però també per a les persones i empreses que es dediquen als serveis i assessorament energètics. Des de l'**Associació SEBA** utilitzem aquesta eina per tal d'analitzar les dades de consum dels nostres associats, així com dels clients als que realitzem auditories energètiques abans de fer la visita *in insitu* per tal de detectar anomalies o consums massa elevats en llars i comerços. Però també pot servir per ajudar al veí o veïna que no està bregat en temàtiques de consum energètic.

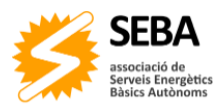

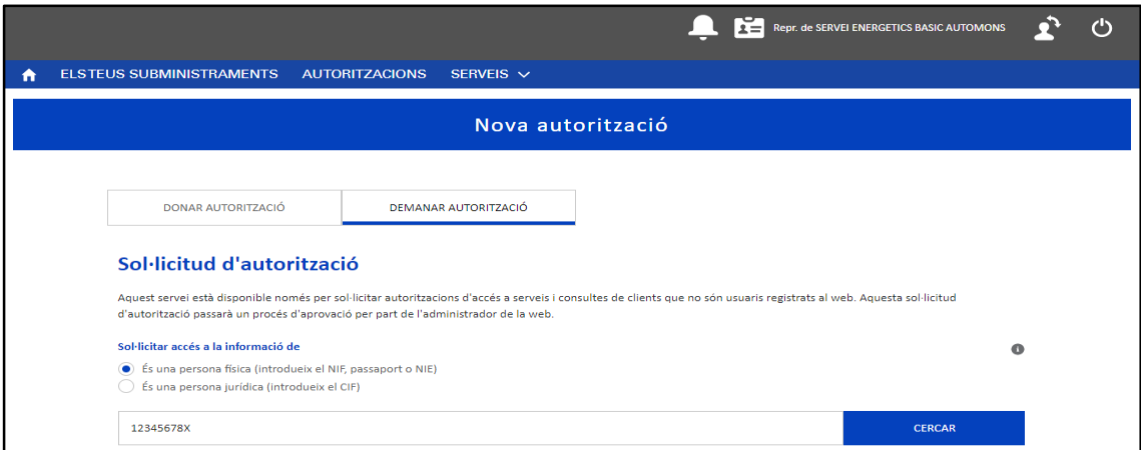

**Figura 6: Sol·licitud d'autorització**

Per tal de demanar l'autorització per accedir a les dades d'una persona física s'haurà d'anotar el CUPS (es pot trobar a qualsevol de les factures de la comercialitzadora) del subministrament del que se'n volen estudiar les dades i adjuntar la còpia del NIF o NIE de la persona titular del contracte, així com el document amb l'autorització explícita per escrit de l'autoritzant; a la web hi ha el document tipus. En el cas que l'autorització sigui per a l'estudi de dades de consum d'una persona jurídica a més d'anotar el CUPS en qüestió s'hauran d'ajuntar diversos documents: NIF del representant legal de l'entitat o empresa, document que acrediti a la persona autoritzant com a representant legal de l'empresa, document que acrediti la raó social, domicili social i número d'identificació fiscal (CIF), en aquest cas també s'haurà d'adjuntar l'autorització explícita a la persona física que representa l'empresa o entitat. En ambdós casos s'ha d'especificar durant quan de temps es voldrà tenir accés a aquestes dades.

Un cop la demanda d'accés s'envia als administradors de l'aplicació rebrem un correu a l'adreça de referència de la nostra àrea de clients on es diu que l'equip de la distribuïdora repassarà els documents adjuntats per acceptar o denegar la petició. En cas que falti algun document o no estiguin ben omplerts es denegarà l'autorització d'accés. En el termini màxim d'unes 36 hores rebrem un altre correu i una notificació a l'aplicació en la que s'informarà de l'acceptació o negativa de l'autorització d'accés a les dades.

En cas que la resposta dels responsables de l'aplicatiu de l'empresa distribuïdora sigui positiva es tindrà accés a les dades de consum de la persona física o jurídica de la que se'n vulguin estudiar els consums i demandes de potència històrics. Les dades seran visibles fins a la data que s'especificà en el procés de demanda d'accés a les dades. Si la resposta és negativa s'especificarà quins passos han estat incorrectes, s'han de canviar i tornar a fer la petició.,

Un cop es puguin accedir a les dades, aquestes es podran visualitzar i gestionar de la mateixa manera que es poden fer amb les dades pròpies de la persona demandant.

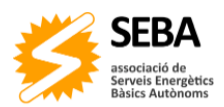

### **Epíleg**

Aquesta guia l'hem redactada l'equip de l'**Associació SEBA** a la tardor del 2019. Ho hem fet considerant que és una eina de força qualitat per a la gestió de dades de consums elèctric per a particulars i empreses de serveis energètics; i com hem comentat en aquesta nosaltres la fem servir per a la gestió de dades dels nostres associats, així com d'aquelles persones a les que els realitzem auditories domèstiques i comercials. En cap cas per promoure l'activitat econòmica de cap empresa, val a dir que l'empresa distribuïdora no es pot escollir.

És veritat que l'aposta i objectiu de l'**Associació SEBA** és l'apoderament total de la població en temàtica energètica i tendir cap a l'autosuficiència i emancipació energètica. Tanmateix sabem que estem lluny d'assolir aquest escenari i durant el camí hem d'utilitzar aquestes eines per aprendre i millorar.

Aquesta guia pretén arribar tant lluny com sigui possible per aquest motiu no dubtis en **descarregar-la i compartir-la** amb tota aquella gent del teu entorn que vulgui tenir més informació al voltant del consum energètic, de la seva facturació i de com ajustar i fer més eficients els seus consums a partir de la informació que brinda aquesta aplicació.

## **Associació SEBA**

*Associació Serveis Energètics Bàsics Autònoms* Telèfon: [93 446 32 32](http://www.seba.es/) *E-mail:* [seba@seba.es](mailto:seba@seba.es) Espai web: [www.seba.es](http://www.seba.es/)

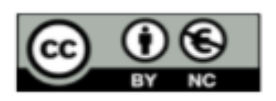

Es permet la reproducció total o parcial, la distribució, la comunicació pública de l'obra i la creació d'obres derivades, sempre que no sigui amb finalitats comercials i sempre que es reconegui l'autoria de l'obra original

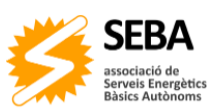